# dynaROCK II

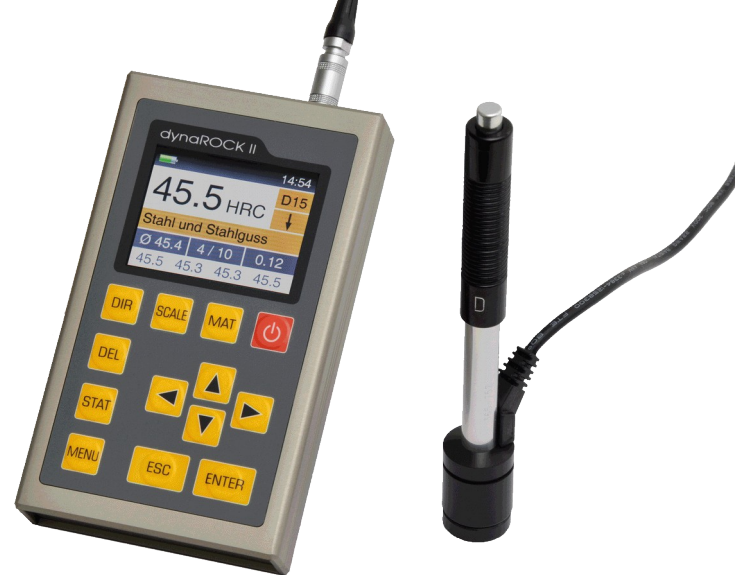

# **Handbuch**

**Version 1.5**

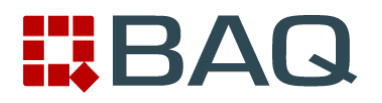

# Inhaltsverzeichnis

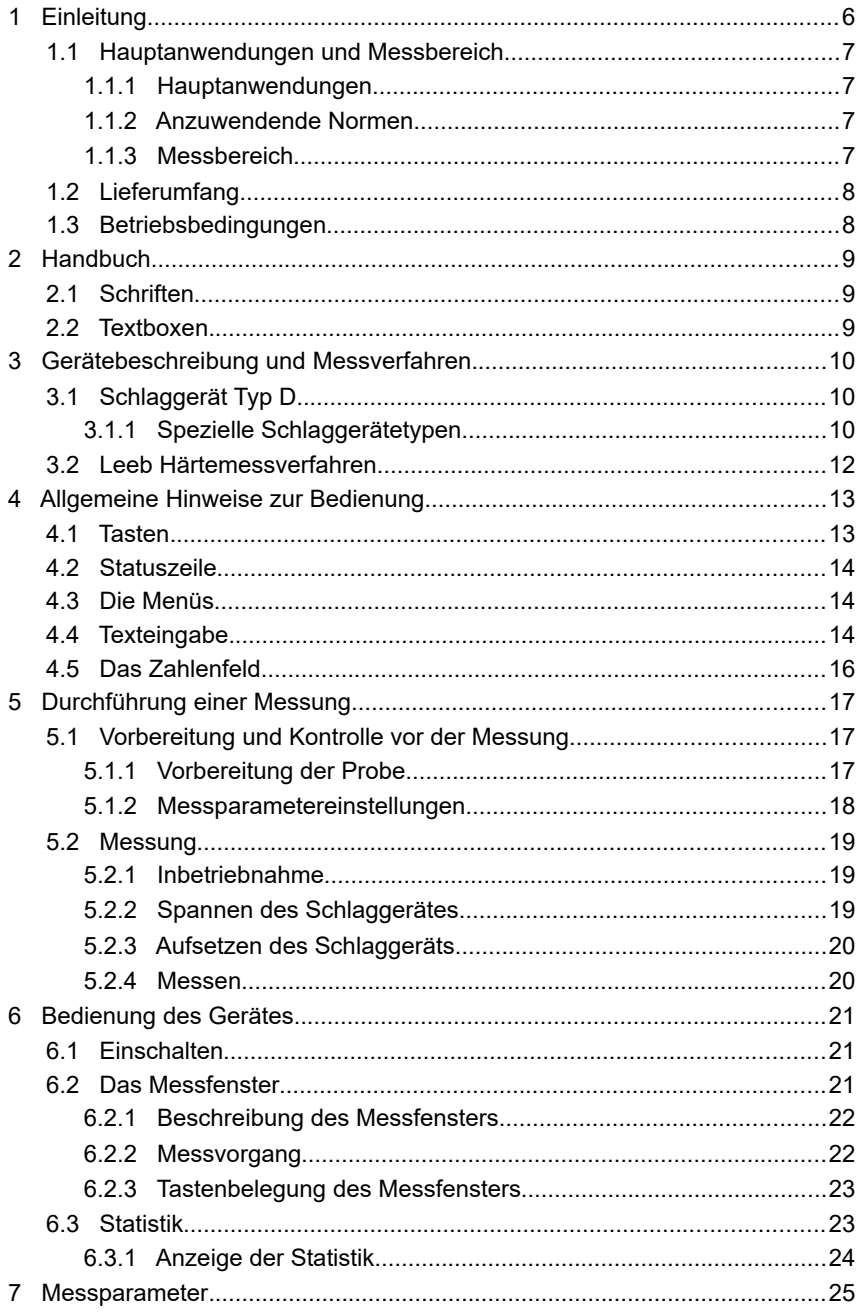

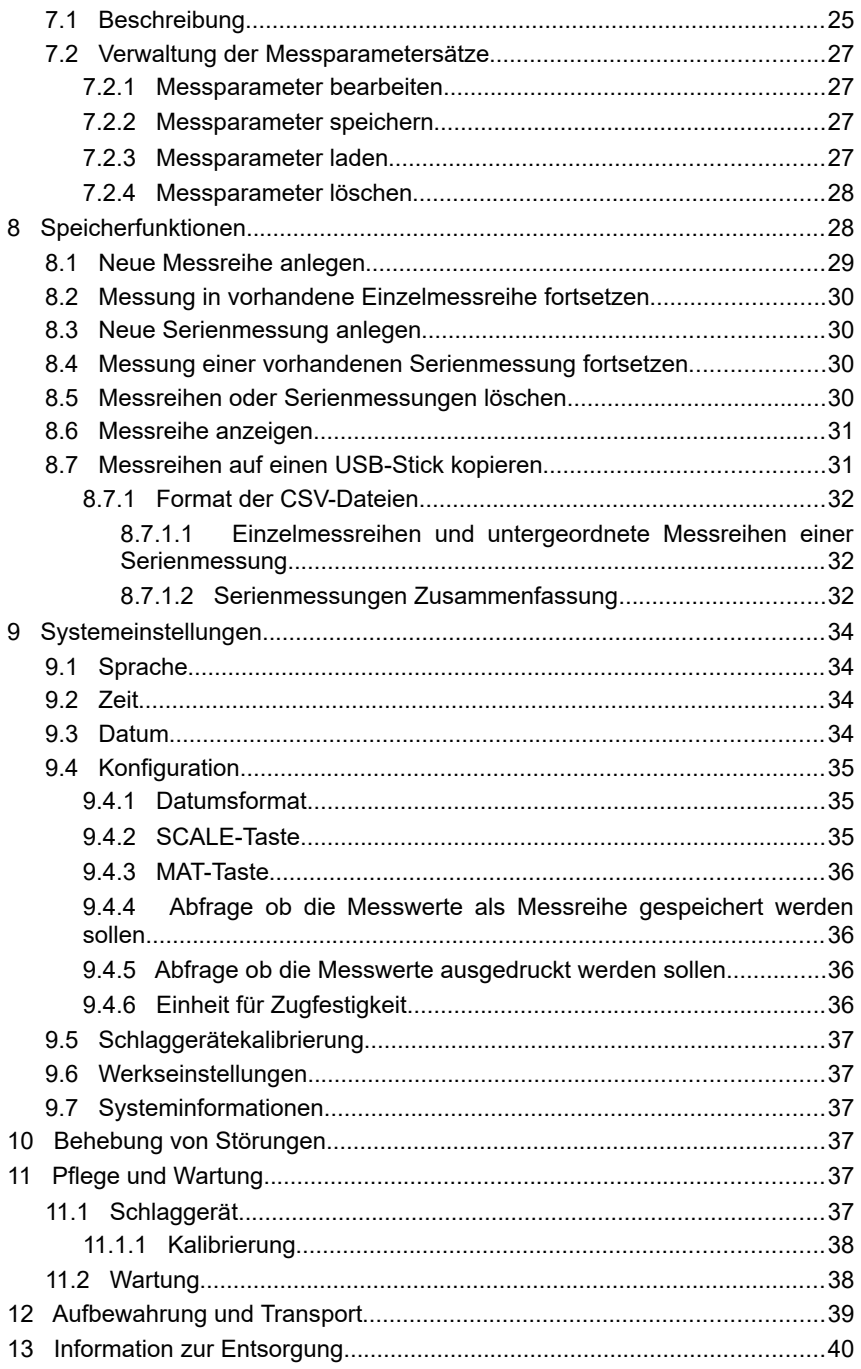

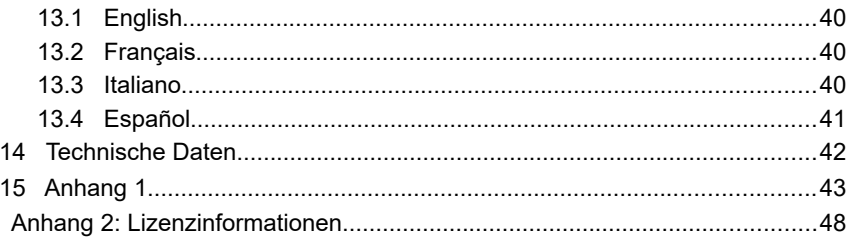

# **1 Einleitung**

Das dynaROCK II ist ein tragbares Gerät zur Prüfung der Härte von Werkstoffen. Die Messung erfolgt nach der Leeb-Härteprüfmethode. Mit dieser Methode können die meisten metallischen Werkstoffe innerhalb eines großen Messbereichs gemessen werden.

Für unterschiedliche Anwendungen sind sechs Schlaggerätetypen erhältlich. Der Typ des angeschlossenen Schlaggeräts wird automatisch erkannt.

Messungen können in beliebigen Richtungen gemacht werden, sogar über Kopf (ausgenommen das Schlaggerät Typ C).

Die Härte wird direkt in den Härteskalen HRB, HRC, HV, HB, HS, HL oder Zugfestigkeit (MPa; nur mit den Schlaggerätetypen D, DC und G messbar) angezeigt. Ein akustischer Grenzwertalarm erleichtert die Auswertung.

Das dynaROCK II verfügt über einen Messwertspeicher in dem bis zu 500.000 Messwerte mit Datum, Uhrzeit und Messparametern abgespeichert werden können.

Die Messwerte werden in Messreihen organisiert. Als Messreihe wird eine Zusammenfassung von mehreren Messwerten bezeichnet. Es können sowohl Einzelmessreihen als auch Serienmessungen mit mehreren untergeordneten Messreihen aufgenommen werden.

Die gespeicherten Messreihen mit den zugehörigen statistischen Daten können jederzeit ausgedruckt, angezeigt oder auf einen USB Stick kopiert werden.

# **1.1 Hauptanwendungen und Messbereich**

#### **1.1.1 Hauptanwendungen**

- schwere Werkstücke
- Gussteile
- Schadensanalyse an Druckbehältern, Dampfturbogeneratoren und anderen Anlagen
- Lager und andere Teile
- Festmontierte Maschinen und unbewegliche Bauteile
- Oberflächen kleiner Hohlräume
- Materialzuordnung im Metallwarenlager
- Schnelltests über einen großen Bereich und Mehrpunktmessungen an schweren Werkstücken

#### **1.1.2 Anzuwendende Normen**

Das dynaROCK II entspricht den Normen DIN EN ISO 16859: 2015 und der ASTM A956-17.

#### **1.1.3 Messbereich**

Die Messbereiche der verschiedenen Schlaggeräte sind in Tabelle [3](#page-43-0) im Anhang dargestellt.

# **1.2 Lieferumfang**

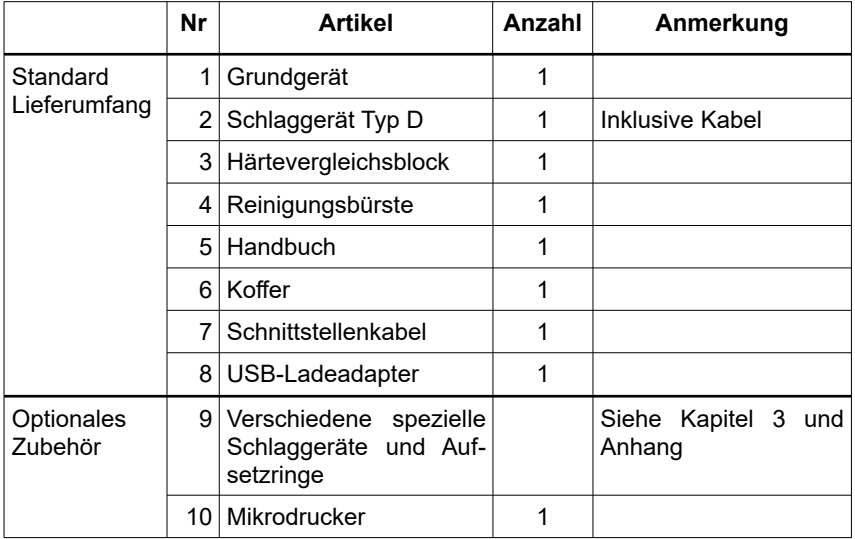

# **1.3 Betriebsbedingungen**

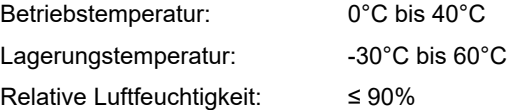

Der Arbeitsbereich sollte frei von starken Schwingungen, starken Magnetfeldern, ätzenden Stoffen und dichtem Staub sein.

# **2 Handbuch**

# **2.1 Schriften**

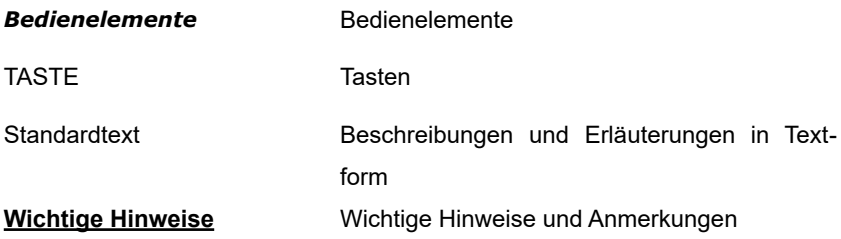

# **2.2 Textboxen**

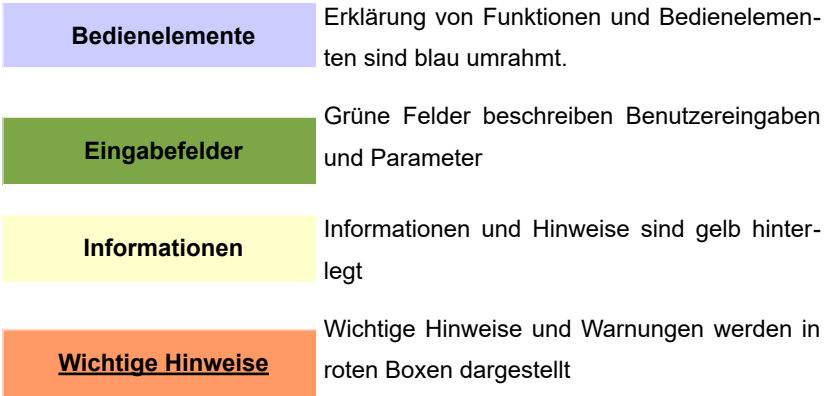

# **3 Gerätebeschreibung und Messverfahren**

# **3.1 Schlaggerät Typ D**

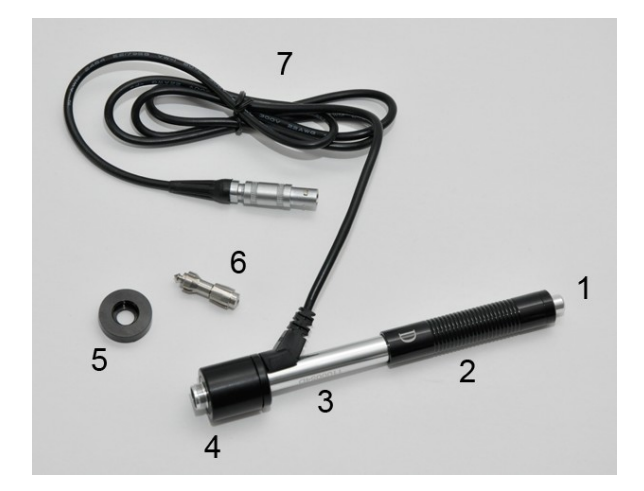

- **1** Auslöseknopf
- **2** Spannhülse
- **3** Führungsrohr
- **4** Spulenteil
- **5** Aufsetzring
- **6** Schlagkörper
- **7** Verbindungskabel

#### **3.1.1 Spezielle Schlaggerätetypen**

Die technischen Daten der einzelnen Schlaggeräte sind in Tabelle [4,](#page-44-1) die Anforderungen an die Probenoberfläche in Tabelle [5](#page-44-0) und die Durchmesser und Tiefen der entstehenden Eindrücke in Tabelle [6](#page-45-0) zusammengefasst.

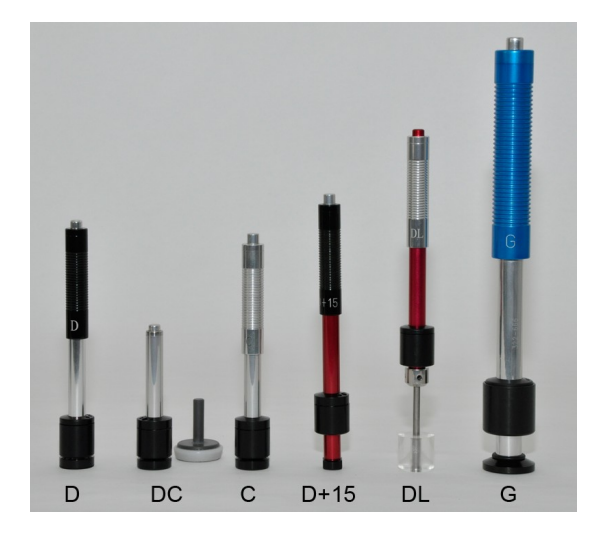

- Typ D : Standardschlaggerät für die meisten Härteprüfaufgaben
- Typ DC : Extrem kurzes Schlaggerät für Messungen an unzugänglichen Stellen oder in Rohren
- Typ C : Schlaggerät mit geringerer Schlagenergie z.B. für Messungen an oberflächengehärteten Teilen. Die Eindrücke sind nur etwa halb so tief wie bei Schlaggerät D, allerdings sind die Anforderungen an die Oberflächenqualität höher.
- Typ D+15 Das Schlaggerät hat eine um 20 mm zurückgesetzte Spule und eine kleinere Aufsetzfläche (11mm x 14mm statt  $\varnothing$  20mm, dadurch können Nuten bis 20 mm Tiefe und min. 11 mm Breite gemessen werden) für die Härtemessung in Nuten und Vertiefungen.
- Typ DL : Schlaggerät mit verlängertem Schlagkörper. Der Durchmesser des vorderen Rohres beträgt 4,2mm.
- Typ G : Die Schlagenergie ist beim Typ G für Messungen an schweren Guss- und Schmiedeteilen vergrößert.

Die Anforderungen an die Oberfläche sind nicht so groß wie beim Typ D.

Die Messbereiche der verschiedenen Schlaggeräte sind in Tabelle [3](#page-43-0) im Anhang dargestellt.

# **3.2 Leeb Härtemessverfahren**

Das hier verwendete Messverfahren nutzt den Unterschied zwischen der Aufprall- und Rückprallgeschwindigkeit eines kleinen Schlagkörpers aus. Dieser wird im Schlaggerät mit einer genau definierten Energie auf die Probenoberfläche geschossen. Die plastische Verformung beim Erzeugen des Eindrucks auf der Probenoberfläche erfordert Energie. Deshalb ist die Rückprallgeschwindigkeit des Schlagkörpers geringer als die Geschwindigkeit vor dem Aufprall. Beide Geschwindigkeiten werden 1 mm über der Oberfläche induktiv gemessen. Der Härtewert wird nach folgender Formel berechnet:

wobei:

 $HL = \frac{1000 * VB}{VA}$ *VA*

HL – Leeb Härte

VB - Rückprallgeschwindigkeit

VA - Aufprallgeschwindigkeit

Aus den HL-Werten erhält man über empirisch ermittelte Umwertungstabellen Härtewerte in den üblichen Härteskalen. Diese Umwertungen sind werkstoffabhängig.

# **4 Allgemeine Hinweise zur Bedienung**

# **4.1 Tasten**

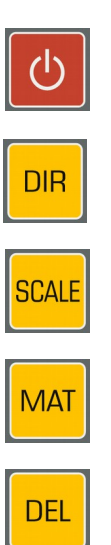

Ändert die Schlagrichtung

Ein- Ausschalten des Gerätes

Ändert die Härteskala

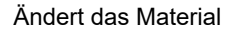

Letzten Messpunkt löschen

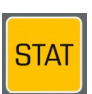

Statistik anzeigen

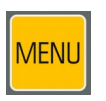

Ins Hauptmenü

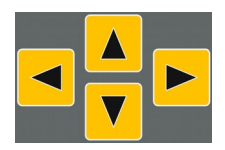

#### **Cursortasten**

Mit diesen Tasten werden Menüpunkte ausgewählt und in Feldern die gewünschten Werte eingestellt.

In Auswahllisten können untergeordnete Einträge (mit vorangestelltem ,+' gekennzeichnet) mit der Taste ,Cursor rechts' aufgeklappt werden.

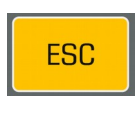

Mit dieser Taste wird die aktuelle Funktion verlassen. Man gelangt in den übergeordneten Menüpunkt.

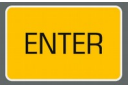

Mit dieser Taste wird die Bearbeitung in einem Feld abgeschlossen oder ein untergeordneter Menüpunkt ausgewählt

## **4.2 Statuszeile**

In der Statuszeile oben im Fenster werden der Akkuladestand und die Uhrzeit angezeigt.

## **4.3 Die Menüs**

Das Menü besteht aus einer Liste verfügbarer Menüpunkte und einem Balken,

der den gerade aktiven Menüpunkt kennzeichnet. Dieser Balken kann mit Hilfe der Cursortasten im Menü verschoben werden. Durch Drücken von ENTER wird der gekennzeichnete Menüpunkt ausgewählt. Dadurch wird entweder ein Fenster oder ein Untermenü geöffnet.

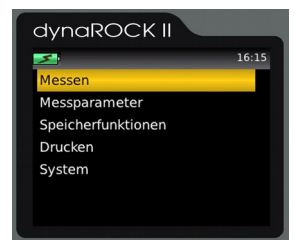

*Abbildung 1: Hauptmenü*

Mit ESC kommt man zurück ins vorige Menü.

#### <span id="page-13-0"></span>**4.4 Texteingabe**

Bei der Speicherung von Messdaten und Messparametern sind Eingaben im Klartext möglich. In diesen Fällen wird das Texteingabefenster geöffnet.

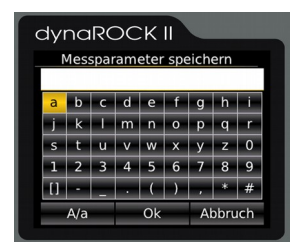

*Abbildung 2: Texteingabe*

Im oberen Feld (im folgenden Textfeld genannt) wird der eingegebene Text angezeigt. In den darunter liegenden Reihen sind die Zeichen dargestellt, die gewählt werden können. Das Leerzeichen ist durch [ ] gekennzeichnet. Unterhalb der Zeichen befindet sich eine Leiste mit Schaltflächen zur Steuerung. Diese Schaltflächen sind folgendermaßen belegt:

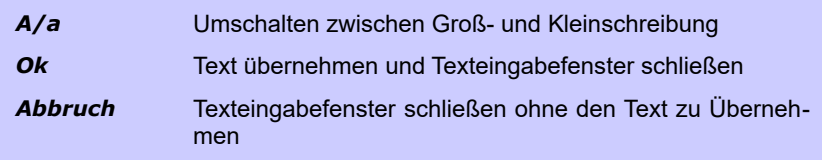

Das Feld, auf dem der Fokus liegt ist durch einen gelben Hintergrund gekennzeichnet. Mit den Tasten ▲ und ▼ wird der Fokus auf die Zeile ober- bzw. unterhalb der aktuellen Zeile gesetzt.

Die Belegung der Tasten ist unterschiedlich, je nachdem welches Feld gerade den Fokus hat.

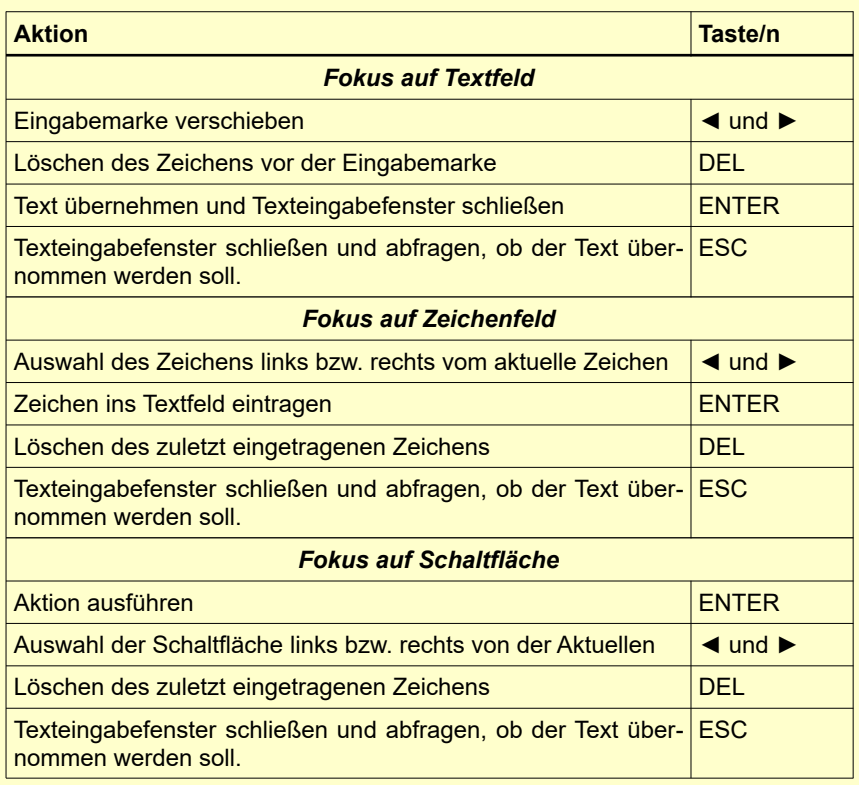

## **4.5 Das Zahlenfeld**

Ein Zahlenfeld dient zur Eingabe von Zahlen. Es besteht aus meist mehreren Stellen, die einzeln geändert werden können, und einer Markierung, dem Cursor, der mit den Cursortasten ◄ und ► innerhalb des Zahlenfeldes verschoben werden kann. Die Ziffer auf der der Cursor steht, kann durch Drücken der Cursortasten ▲ und ▼ verändert werden.

Eine weitere, führende Stelle zur Eingabe größerer Zahlenwerte kann durch Cursor ◄ erzeugt werden.

Die Eingabe wird mit ENTER gespeichert und abgeschlossen. Mit ESC wird das Eingabefeld geschlossen ohne zu speichern.

# **5 Durchführung einer Messung**

# **5.1 Vorbereitung und Kontrolle vor der Messung**

#### **5.1.1 Vorbereitung der Probe**

Die Vorbereitung der Probenoberfläche sollte den hierfür relevanten Vorgaben aus [5](#page-44-0) (auf Seite [45](#page-44-0) im Anhang) entsprechen.

- Bei der Probenvorbereitung sollten Vorgänge, die die Oberflächenhärte der Probe beeinflussen können wie z.B. Überhitzung, Abkühlung etc., so weit wie möglich vermieden werden.
- Ist die Oberfläche der Probe zu rau, können Messfehler auftreten. Die Probenoberfläche sollte metallisch glänzen, glatt, eben und frei von Verschmutzungen und Öl sein.
- Unterlage für Prüflinge:
	- Bei schweren Prüflingen ist keine Unterlage erforderlich (s. Tabelle [5](#page-44-0) (Seite [45](#page-44-0) im Anhang): *Mindestgewicht der Probe*))
	- Prüflinge von mittlerem Gewicht benötigen eine ebene, massive Unterlage (s. Tabelle [5](#page-44-0) (Seite [45](#page-44-0) im Anhang): *Mindestgewicht der Probe*).
	- Die Probe muss stabil und bündig auf die Unterlage gesetzt werden
- Bei Messungen an großen Blechen, langen Stäben oder gebogenen Werkstücken kann die Schlagwirkung des Schlaggerätes kleine Deformationen oder Vibrationen hervorrufen, die zu Messfehlern führen, auch wenn das Gewicht der Probe den Vorgaben in [5](#page-44-0) (auf Seite [45](#page-44-0) im Anhang) entsprechen. In solchen Fällen sollte die Probe auf der gegenüberliegenden Seite der Messstelle verstärkt oder abgestützt werden.
- Im Idealfall sollte die Probenoberfläche eben sein. Bei Oberflächen mit einem Krümmungsradius R<30 mm (bei Schlaggeräten vom Typ D, DC,

D+15 und C) bzw. R<50 mm (bei Schlaggeräten vom Typ G), muss zum sicheren Aufsetzen des Schlaggerätes ein entsprechend geformter Aufsetzring angeschraubt werden, der an den Krümmungsradius der zu messenden Oberfläche angepasst ist.

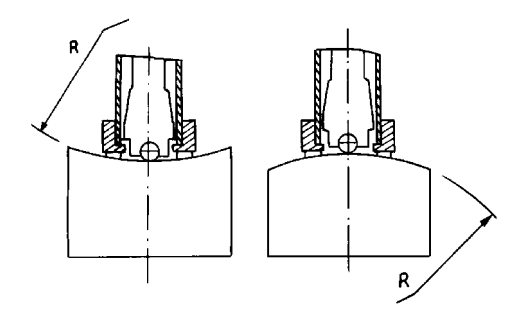

*Abbildung 3:* 

- Bei Proben mit gehärteter Oberfläche sollte die Tiefe der gehärteten Schicht den Vorgaben in [5](#page-44-0) (auf Seite [45](#page-44-0) im Anhang) entsprechen.
- Die Probe sollte keinen Eigenmagnetismus aufweisen, da dies die Messung der Geschwindigkeiten des Schlagkörpers beeinflussen kann.

#### **5.1.2 Messparametereinstellungen**

Die gewünschten Messparameter müssen je nach Anforderungen eingestellt werden. Dabei handelt es sich um :

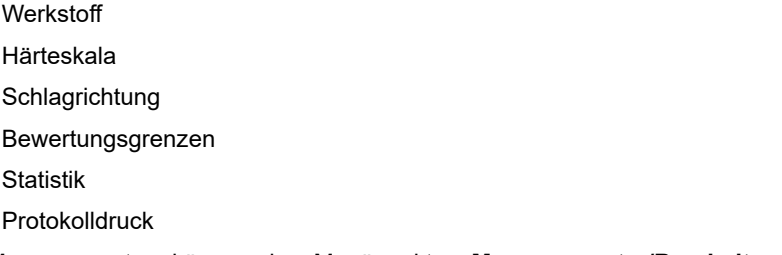

Die Messparameter können im Menüpunkt **Messparameter/Bearbeiten**

eingestellt werden und sind in Kapitel [7](#page-24-0) beschrieben.

#### **5.2 Messung**

Vor den Messungen sollte das Prüfgerät mittels einem Härtevergleichsblock überprüft werden. Die Genauigkeit und Wiederholbarkeit der Messungen sollte innerhalb der Grenzen aus Tabelle [2](#page-42-0) (auf Seite [43](#page-42-0) im Anhang) liegen.

*Hinweis: Die Härte des Vergleichsblocks ist auf diesem angegeben. Es sind Härtevergleichblöcke mit DKD-Zertifikat in 3 verschiedenen Härten lieferbar. Wenn die Messwerte des* dynaROCK II *von der Härte des Vergleichsblocks abweicht, muss das Gerät kalibriert werden (s. Kapitel [11.1.1\)](#page-37-0).*

#### **5.2.1 Inbetriebnahme**

- Schlaggerät anschließen
- Zum Einschalten des Geräts die rote Einschalttaste drücken. Beim Start werden die zuletzt eingestellten Messparameter (s. Kapitel [7\)](#page-24-0) geladen. Das Gerät ist jetzt messbereit.

#### **5.2.2 Spannen des Schlaggerätes**

Spannhülse langsam und gleichmäßig bis zum Anschlag herunter schieben. Dann die Spannhülse langsam wieder in die Ausgangsposition bringen.

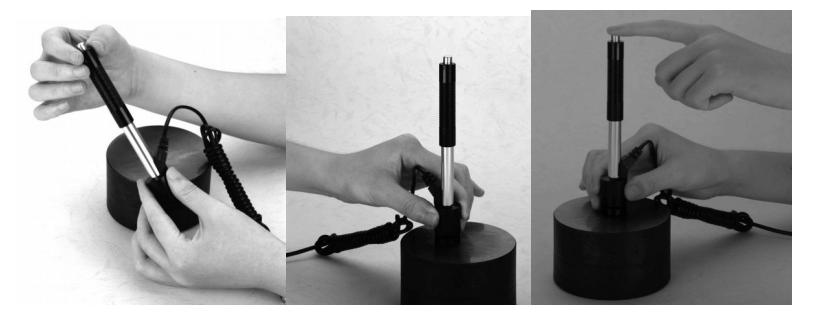

#### **5.2.3 Aufsetzen des Schlaggeräts**

Den Aufsetzring des Schlaggerätes fest und ohne zu wackeln auf den Prüfling drücken. Die Schlagrichtung muss der eingestellten Richtung entsprechen.

#### **5.2.4 Messen**

Auslöseknopf oben am Schlaggerät drücken. Probe und Schlaggerät müssen dabei ruhig und stabil gehalten werden.

Für jede Messstelle sollten 5 Messungen durchgeführt werden, deren Abweichung ±15 HL nicht überschreiten sollte.

Der Mindestabstand zwischen zwei Messpunkten und der Mindestabstand zwischen einem Messpunkt und dem Rand der Probe sollte den Vorgaben in Tabelle [1](#page-19-0) entsprechen.

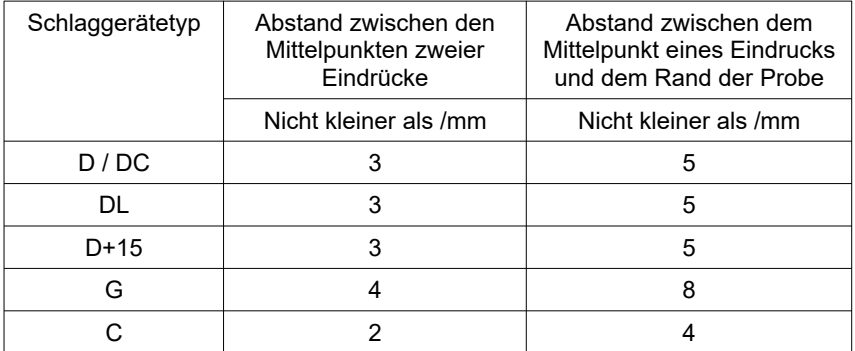

<span id="page-19-0"></span>*Tabelle 1: Abstand der Messpunkte*

Die Messung ist beim Signalton abgeschlossen.

Wenn die Leeb-Härte in eine andere Härteskala umgewertet werden soll muss ein Vergleichstest durchgeführt werden, um einen passenden Umwertungsfaktor für den entsprechenden Werkstoff zu erhalten. Mit einem gut kalibrierten Leeb Härteprüfgerät und einem anderen Härteprüfer entsprechend der gewünschten Härteskala werden auf der gleichen Probe Testmessungen durchgeführt. Für jeden Härtewert müssen fünf Messungen mit dem Leeb-Härteprüfgerät, gleichmäßig um einen Härteprüfeindruck des anderen Härteprüfgeräts verteilt, durchgeführt werden. Es sollten mindestens drei Härteprüfeindrücke vermessen werden. Der Mittelwert der Leeb-Härte und der

Mittelwert der Messwerte in der anderen Härteskala werden zur Erstellung einer Vergleichshärtekurve herangezogen. Die Vergleichshärtekurve sollte aus mindestens drei Gruppen korrespondierender Werte berechnet werden.

# **6 Bedienung des Gerätes**

## **6.1 Einschalten**

Zum Einschalten des Gerätes die rote Einschalttaste drücken.

Ist ein Schlaggerät angeschlossen, dann wird der Typ des Schlaggerätes automatisch erkannt und das Gerät geht in den Messmodus. An dieser Stelle sollte überprüft werden, ob der Schlaggerätetyp korrekt erkannt wurde.

## **6.2 Das Messfenster**

Wenn ein Schlaggerät angeschlossen ist, wird nach dem Einschalten das Messfenster angezeigt.

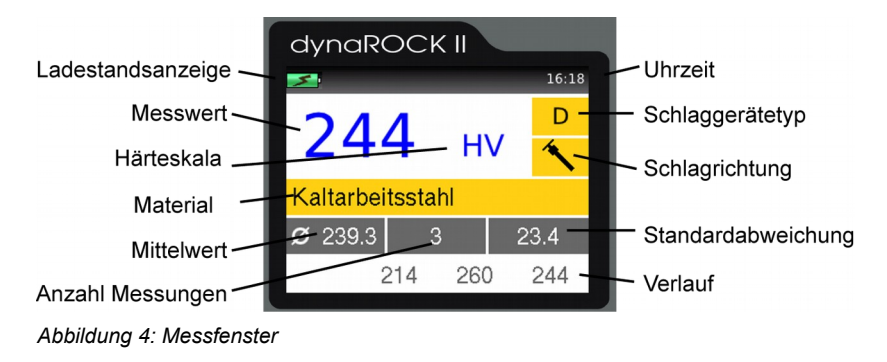

#### **6.2.1 Beschreibung des Messfensters**

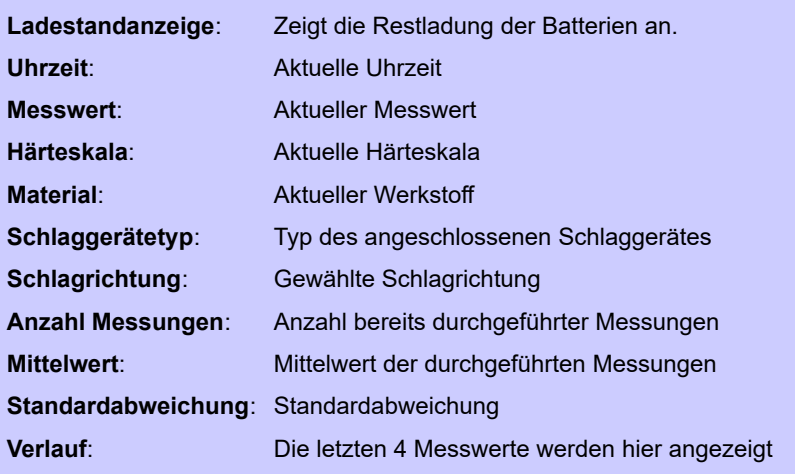

#### **6.2.2 Messvorgang**

Wenn das Messfenster angezeigt wird kann eine Messung durchgeführt werden. Das Messergebnis wird sofort nach erfolgter Messung angezeigt. Die Anzahl der angezeigten Nachkommastellen ist abhängig von der Härteskala. Die Rockwellskalen werden üblicherweise mit einer Nachkommastelle, Vickers, Brinell, Shore und Zugfestigkeit ohne Nachkommastelle angegeben. Liegt der Messwert innerhalb der Toleranzgrenzen wird ein Signalton, sonst zwei kurze Töne ausgegeben.

#### **6.2.3 Tastenbelegung des Messfensters**

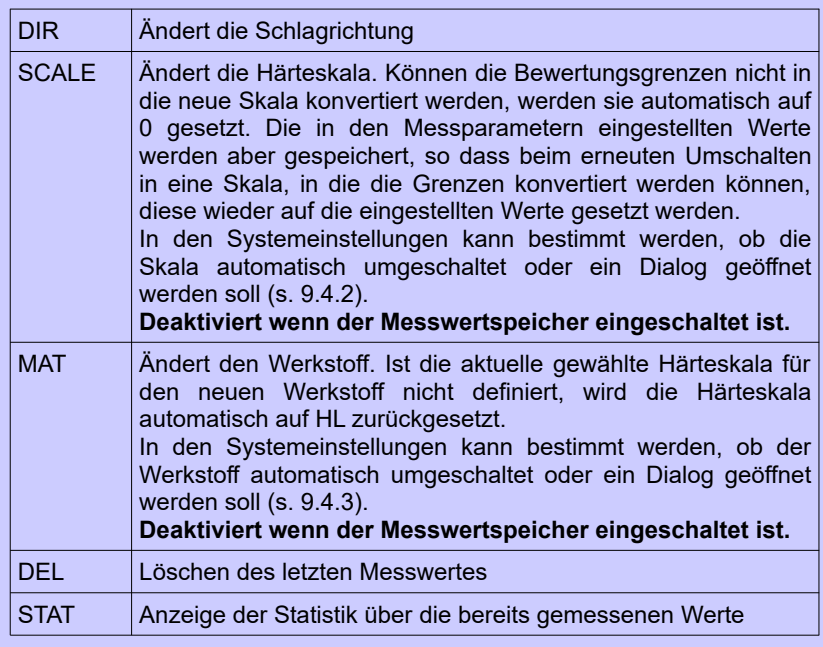

# **6.3 Statistik**

Die Werte einer Messreihe können jederzeit statistisch ausgewertet werden.

Wenn Härteskala oder Material per Tastendruck im Messfenster geändert werden oder wenn eine neue Messreihe angelegt wird, wird die Statistik zurückgesetzt.

#### <span id="page-23-0"></span>**6.3.1 Anzeige der Statistik**

Sobald die in den Messparametern eingestellte Anzahl von Messungen erreicht ist oder die Taste STAT gedrückt wird, wird die statistische Auswertung angezeigt. Zuerst werden Mittelwert, Standardabweichung, relative Standardabweichung (Standardabweichung in % vom Mittel-

Werte ausgegeben. Standardabweichung und

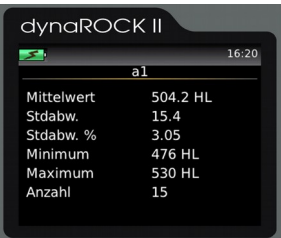

wert), Minimum, Maximum und die Anzahl der *Abbildung 5: Statistik*

Mittelwert werden mit einer Nachkommastelle mehr ausgegeben, als für die Härteskala üblich. Die Rockwellskalen werden üblicherweise mit einer Nachkommastelle, Vickers, Brinell, Shore und Zugfestigkeit ohne Nachkommastelle angegeben. Die relative Standardabweichung wird mit 2 Nachkommastellen ausgegeben.

Wird die STAT-Taste in dieser Ansicht erneut gedrückt, wird ein Fenster geöffnet, in dem die Messwerte, mit denen die Statistik berechnet wurde, angezeigt werden. Hier ist es möglich, eindeutig falsche Werte zu löschen.

Zum Löschen eines Wertes wird die Markierung mit den Cursortasten auf den zu löschenden Wert gesetzt und dann DEL gedrückt.

| a1  |     |     |     | 16:35<br>HL |
|-----|-----|-----|-----|-------------|
| 530 | 525 | 520 | 514 |             |
| 508 | 515 | 510 | 505 |             |
| 499 | 493 | 500 | 495 |             |
| 490 | 483 | 476 |     |             |
|     |     |     |     |             |

*Abbildung 6: Einzelwerte*

Wenn das Anzeigefenster mit ESC geschlossen wird erfolgt eine Abfrage, ob die Änderungen übernommen oder verworfen werden sollen. Werden die Änderungen übernommen, werden die statistischen Werte erneut berechnet.

Das Statistikfenster wird mit ESC geschlossen. Ist die vorgegebene Anzahl der Messungen noch nicht erreicht (weil die Statistik vor Erreichen der gewünschten Anzahl mit der Taste STAT aufgerufen oder ein Messwert beim Bearbeiten gelöscht wurde), wird die Messung fortgesetzt. In der Konfiguration (s. Kapitel [9.4.4\)](#page-35-2) kann eingestellt werden, ob nach Erreichen der vorgegebenen Anzahl von Messwerten abgefragt werden soll, ob die Werte als neue Messreihe gespeichert werden sollen. Außerdem kann in der Konfiguration eingestellt werden, ob abgefragt werden soll, ob die Werte ausgedruckt werden sollen (s. Kapitel [9.4.5\)](#page-35-1).

# <span id="page-24-0"></span>**7 Messparameter**

## <span id="page-24-1"></span>**7.1 Beschreibung**

Nach dem Einschalten des dynaROCK II ist immer die zuletzt verwendete Kombination von Messparametern aktiv.

#### **Die Messparameter im Einzelnen:**

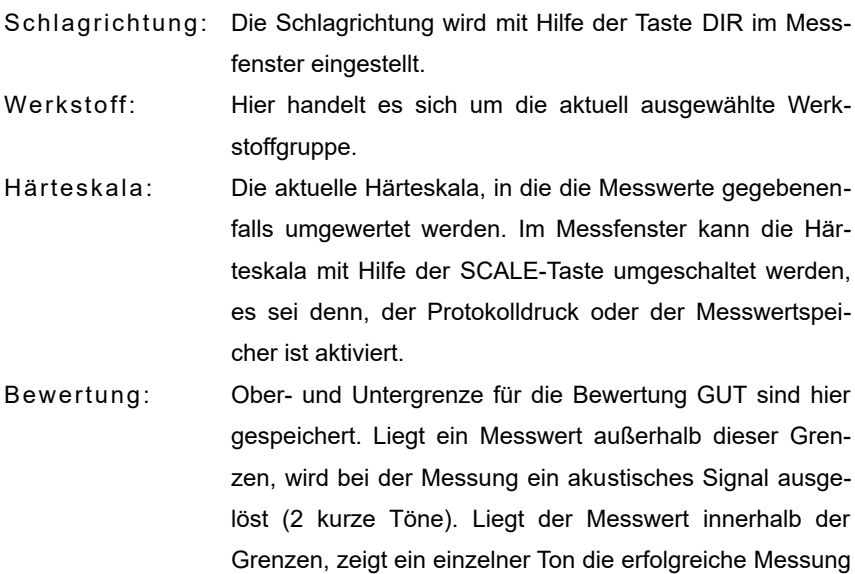

an.

Ist für Ober- und Untergrenze der Wert 0 eingetragen, erfolgt keine Überprüfung des Messwertes.

Der Wert für die Untergrenze muss natürlich kleiner sein als der für die Obergrenze.

Bei aktiver Bewertung wird die Über- oder Unterschreitung der Grenzen im Messfenster angezeigt.

- Statistik: Die Anzahl der Messwerte, die ohne Benutzung des Messwertspeichers statistisch ausgewertet werden sollen, ist hier definiert. Ist diese Anzahl Messwerte erreicht, wird automatisch das Statistikfenster geöffnet (s. [6.3.1\)](#page-23-0).
- Protokolldruck: Ist ein kleiner Protokolldrucker angeschlossen, kann die zeilenweise Protokollierung der Messwerte hier ein- und ausgeschaltet werden.

## **7.2 Verwaltung der Messparametersätze**

#### **Gespeichert werden:**

- der zugewiesene Name
- der Werkstoff
- die Härteskala
- die Ober- und Untergrenze für die Bewertung 'GUT'
- der Protokolldruck (ein oder aus)
- die Anzahl der Werte, die zur statistischen Auswertung herangezogen werden sollen

Im dynaROCK II können Kombinationen von Messparametern unter einem benutzerdefinierten Namen gespeichert werden. Auf diese Weise können die für bestimmte Anwendungen benötigten Messparameter bequem abgerufen werden.

#### **7.2.1 Messparameter bearbeiten**

Unter dem Menüpunkt *Messparameter / Bearbeiten* können die Messparameter eingestellt werden.

Nur die aktuellen Messparameter können geändert werden. Um eine gespeicherte Konfiguration zu ändern, muss diese erst geladen und nach erfolgter Änderung wieder abgespeichert werden.

#### **7.2.2 Messparameter speichern**

Die aktuellen Messparameter können im Menüpunkt *Messparameter / Speichern* unter einem selbst definierten Namen gespeichert werden.

Nach Anwahl des Menüpunktes öffnet sich ein Texteingabefenster, in dem der neue Name für den Datensatz eingegeben werden kann.

#### **7.2.3 Messparameter laden**

Unter dem Menüpunkt *Messparameter / Laden* können die gespeicherten

Messparameter abgerufen werden.

Mit den Cursortasten wird aus der Liste der vorhandenen Messparameter-Datensätze der gewünschte ausgewählt und mit ENTER geladen.

#### **7.2.4 Messparameter löschen**

Unter dem Menüpunkt *Messparameter / Löschen* kann ein gespeicherter Messparameter-Datensatz gelöscht werden, wenn er nicht mehr benötigt wird. Mit den Cursortasten wird aus der Liste der vorhandenen Messparameter-Datensätze der gewünschte ausgewählt und mit ENTER gelöscht.

# **8 Speicherfunktionen**

Im dynaROCK II können bis zu 500.000 Messwerte gespeichert werden. Diese Messwerte werden in Messreihen organisiert.

Als Messreihe wird eine Zusammenfassung von mehreren Messwerten bezeichnet. Es können sowohl Einzelmessreihen als auch Serienmessungen mit mehreren Messreihen aufgenommen werden.

Eine Serienmessung fasst mehrere Messreihen zusammen, die alle mit der gleichen Anzahl Messwerte und den gleichen Messparametern aufgenommen werden. Die untergeordneten Messreihen einer Serienmessung werden durchnummeriert. Serienmessungen dienen zur Vereinfachung des Messvorgangs, wenn mehrere Messreihen mit den gleichen Parametern aufgenommen werden sollen, z.B. bei der Qualitätsprüfung vieler gleicher Bauteile.

Bei Serienmessungen wird die Statistik angezeigt, sobald die festgelegte Anzahl der Messwerte für die untergeordnete Messreihe aufgenommen wurde.

Nach drücken der MENU, ESC oder ENTER Taste im Statistikfenster erscheint eine Abfrage, ob die Messreihe gespeichert werden soll.

Wird mit ENTER bestätigt, wird eine neue untergeordnete Messreihe begonnen. Wird mit ESC abgelehnt, muss die soeben abgeschlossene untergeordnete Messreihe neu aufgenommen werden.

Wenn über das Statistikfenster Messwerte gelöscht werden (s. Kapitel [6.3.1](#page-23-0) )

müssen anschließend entsprechend viele Messungen nachgeholt werden, bis die festgelegte Anzahl von Messungen für die Messreihe erreicht ist.

Jeder Messreihe bzw. Serienmessung wird ein Name zugewiesen, unter dem sie später angezeigt, gedruckt oder exportiert werden kann. Die Härtewerte werden mit Uhrzeit, Datum und Schlagrichtung der Messung gespeichert. Außerdem werden die Messparameter, mit denen die Messreihe aufgenommen wurde, abgespeichert:

- der Schlaggerätetyp
- der Werkstoff
- die Härteskala
- die Ober- und Untergrenze für die Bewertung ´GUT´

Während eine Messreihe aufgenommen wird, können Material und Härteskala nicht mehr im Messfenster per Tastendruck geändert werden!

Beim Drucken oder Ausgeben einer Messreihe werden Mittelwert und Standardabweichung berechnet und angezeigt.

#### **8.1 Neue Messreihe anlegen**

Im Menüpunkt *Speicherfunktionen / Neue Messreihe anlegen* kann mit der Texteingabefunktion (s. [4.4\)](#page-13-0) der Name einer neuen Messreihe festgelegt werden. Nach Abschluss der Eingabe wird das Messfenster automatisch geöffnet und die gemessenen Härtewerte werden unter diesem Namen gespeichert.

Es werden die vor der Eingabe des Namens für die neue Messreihe aktiven Messparameter verwendet. Diese Messparameter können nicht geändert werden, solange die Härtewerte gespeichert werden.

Die Aufnahme der Messreihe wird beendet wenn das Messfenster geschlossen wird. Es folgt die Abfrage, ob die Härtewerte endgültig in dieser Messreihe gespeichert werden sollen.

## **8.2 Messung in vorhandene Einzelmessreihe fortsetzen**

Unter Menüpunkt *Speicherfunktionen / Messung fortsetzen* kann eine Messreihe ausgewählt werden, an die die neu gemessenen Werte angehängt werden. Falls die Messreihe mit einem anderen als dem aktuell angeschlossenen Schlaggerätetyp begonnen wurde ist eine Fortsetzung der Messung nicht möglich.

## **8.3 Neue Serienmessung anlegen**

Im Menüpunkt **Speicherfunktionen / Neue Serie anlegen** kann eine neue Serienmessung begonnen werde. Nachdem mit der Texteingabefunktion (s. [4.4\)](#page-13-0) der Name einer neuen Serienmessung festgelegt wurde, muss die Anzahl der Messpunkte pro Messreihe eingegeben werden.

Nach Abschluss der Eingabe wird das Messfenster automatisch geöffnet.

Es werden die vor dem Anlegen der neue Messreihe eingestellten Messparameter verwendet. Diese Messparameter können nicht geändert werden, während die Serienmessung aufgenommen wird.

Die Aufnahme der Serienmessung wird beendet, wenn das Messfenster geschlossen wird.

# **8.4 Messung einer vorhandenen Serienmessung fortsetzen**

Unter Menüpunkt **Speicherfunktionen / Serienmessung fortsetzen** kann eine Serienmessung ausgewählt werden, an die die neu gemessenen Werte angehängt werden. Die neuen Werte werden mit dem aktuellen Datum und Uhrzeit gespeichert.

Die Messparameter werden automatisch auf die Einstellungen der gewählten der Serienmessung gesetzt. Ist die letzte untergeordnete Messreihe noch nicht abgeschlossen, wird diese Messreihe fortgesetzt, andernfalls wird eine neue untergeordnete Messreihe erzeugt.

# **8.5 Messreihen oder Serienmessungen löschen**

Werden Messreihen nicht mehr benötigt, können sie unter Menüpunkt *Spei-*

*cherfunktionen / Löschen* gelöscht werden. Die zu einer Serienmessung gehörigen untergeordneten Messreihen können nicht einzeln gelöscht werden. Es muss immer die gesamte Serienmessung gelöscht werden.

#### **8.6 Messreihe anzeigen**

Der Inhalt einer Messreihe kann an dieser Stelle zusammen mit den Statistikinformationen (s. [6.3.1\)](#page-23-0) angezeigt und bearbeitet werden. Handelt es sich um Einzelmessreihen, können in der Statistikanzeige einzelne Werte gelöscht werden. Gehört die Messreihe zu einer Serienmessung, ist dies nicht möglich.

#### **8.7 Messreihen auf einen USB-Stick kopieren**

Die Messreihen können unter Menüpunkt **Speicherfunktionen / Auf USB-Stick kopieren** auf einen USB-Stick kopiert werden. So ist es möglich, die Messreihen zu übertragen.

Die Dateien werden auf dem USB-Stick im CSV-Format (Zeichensatz Unicode UTF8) abgelegt. Das CSV-Format kann von allen gängigen Textverarbeitungen und Tabellenkalkulationen geöffnet werden, so dass die Messwerte bequem ausgewertet werden können. Beim Import der CSV-Dateien in Textverarbeitungen oder Tabellenkalkulationen muss der Zeichensatz 'Unicode UTF8' gewählt werden, da sonst die Sonderzeichen nicht korrekt angezeigt werden.

Als Trennoption sollte beim öffnen mit einer Tabellenkalkulation ausschließlich Semikolon ausgewählt werden.

Der USB-Stick sollte als MBR mit FAT oder FAT32 formatiert sein. Mit dem mitgelieferten Handbuch-USB-Stick ist die Verwendung problemlos möglich.

Im Falle einer Serienmessung werden mehrere Dateien gespeichert. Zum einen wird eine große Datei angelegt, in der alle untergeordneten Messreihen zusammengefasst werden. Außerdem wird ein Unterverzeichnis mit dem Namen der Serienmessung erzeugt, in dem alle untergeordneten Messreihen einzeln (gleiches Format wie Einzelmessreihen) abgelegt werden.

#### **8.7.1 Format der CSV-Dateien**

# *8.7.1.1 Einzelmessreihen und untergeordnete Messreihen einer Serienmessung*

Sondentyp;<Typbezeichnung> Name;<Dateiname> Untergrenze für Bewertung GUT;<z.B. 0> Obergrenze für Bewertung GUT;<z.B. 0> Werkstoffbereich;<z.B. Standard> Werkstoffname;<z.B. Stahl> Härteskala;<z.B. HV> Anzahl d. Messungen;<z.B. 5> Mittelwert;<z.B. 321.6> Minimum;<z.B. 312> Maximum;<z.B. 334> Standardabweichung;<z.B. 10.1> rel. Standardabw.;<z.B. 3.15> Messwert;Schlagrichtung\*;Tag;Monat;Jahr;Stunde;Minute 312;0;23;4;2020;10;51 <Messwert 1> …… <weitere Messwerte> 330;0;23;4;2020;10;51 <Messwert n>

#### *8.7.1.2 Serienmessungen Zusammenfassung*

Sondentyp;<Typbezeichnung> Name;<Dateiname> Untergrenze für Bewertung GUT;<z.B. 0> Obergrenze für Bewertung GUT;<z.B. 0> Werkstoffbereich;<z.B. Standard> Werkstoffname;<z.B. Stahl DIN> Härteskala;<z.B. HV> Anzahl Einzelmessreihen;<z.B. 25> Anzahl Werte pro Einzelmessreihe;<z.B. 5>

Einzelmessreihe;<Name der untergeordneten Messreihe: 1> Anzahl d. Messungen;<z.B. 5> Mittelwert;<z.B. 321.6> Minimum;<z.B. 312> Maximum;<z.B. 334> Standardabweichung;<z.B. 10.1> rel. Standardabw.;<z.B. 3.15> Messwert;Schlagrichtung\*;Tag;Monat;Jahr;Stunde;Minute 312;0;23;4;2020;10;51 <Messwert 1> …… <weitere Messwerte> 330;0;23;4;2020;10;51 <Messwert n> Einzelmessreihe;<Name der untergeordneten Messreihe: 2> Anzahl d. Messungen;<z.B. 5> Mittelwert;<z.B. 321.6> Minimum;<z.B. 312> Maximum;<z.B. 334> Standardabweichung;<z.B. 10.1> rel. Standardabw.;<z.B. 3.15> Messwert;Schlagrichtung\*;Tag;Monat;Jahr;Stunde;Minute 321;0;23;4;2020;10;53 <Messwert 1> …… <weitere Messwerte> 330;0;23;4;2020;10;54 <Messwert n> …….. <weitere untergeordnete Messreihen> …….. <weitere untergeordnete Messreihen> Einzelmessreihe;<Name der untergeordneten Messreihe: m> Anzahl d. Messungen;<z.B. 5> Mittelwert;<z.B. 321.6> Minimum;<z.B. 312> Maximum;<z.B. 334> Standardabweichung;<z.B. 10.1> rel. Standardabw.;<z.B. 3.15> Messwert ;Schlagrichtun\*;Tag;Monat;Jahr;Stunde;Minute

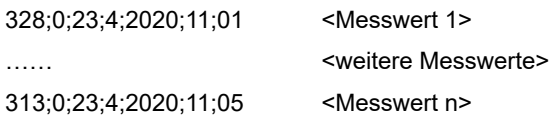

\*Die Zahlen für die Schlagrichtung bedeuten:

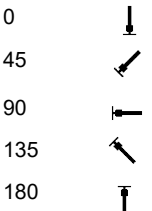

# **9 Systemeinstellungen**

## **9.1 Sprache**

In dem Menüpunkt *System / Sprache* kann die Sprache gewählt werden. Durch Betätigung der Cursortasten wird die Sprache ausgewählt. Nach Verlassen des Fensters mit ENTER wird die neue Sprache aktiv.

## **9.2 Zeit**

Unter *System / Zeit* kann die Uhr des dynaROCK II eingestellt werden. Die Ziffernfolge bedeutet HH:MM (Stunde:Minute). Mit ENTER wird die Eingabe übernommen, mit ESC wird das Eingabefenster ohne Übernahme des Wertes geschlossen.

#### **9.3 Datum**

Im Menüpunkt *System / Datum* kann das Datum eingestellt werden. Mit ENTER wird die Eingabe übernommen, mit ESC wird das Eingabefenster ohne Übernahme des Datums geschlossen.

# **9.4 Konfiguration**

#### **9.4.1 Datumsformat**

Unter dem Menüpunkt *System / Konfiguration / Datumsformat* kann das Format, in dem das Datum eingegeben und angezeigt wird, eingestellt werden.

Die Buchstaben der Formatangabe bedeuten:

**TT**: Tag **MM**: Monat **JJJJ**: Jahr

#### <span id="page-34-0"></span>**9.4.2 SCALE-Taste**

Im Menüpunkt *System / Konfiguration / SCALE-Taste* wird eingestellt, ob beim Betätigen der Taste SCALE im Messfenster ein Dialog zur Auswahl der neuen Skala geöffnet werden soll oder ob die Härteskala automatisch auf die nächste gültige Skala gesetzt werden soll.

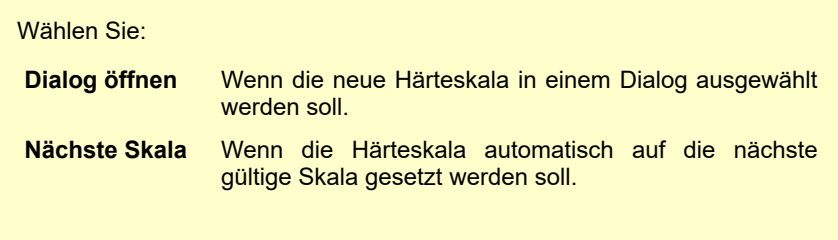

#### <span id="page-35-0"></span>**9.4.3 MAT-Taste**

Im Menüpunkt *System / Konfiguration / MAT-Taste* wird eingestellt, ob beim Betätigen der Taste MAT im Messfenster ein Dialog zur Auswahl des neuen Materials geöffnet werden soll oder ob das Material automatisch auf das nächste gültige Material gesetzt werden soll.

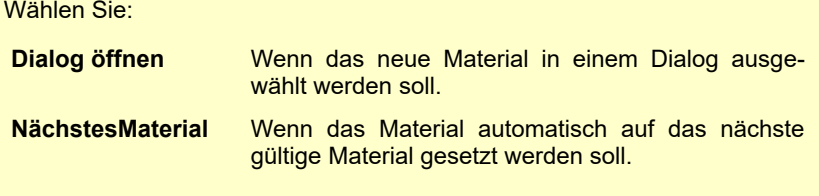

#### <span id="page-35-2"></span>**9.4.4 Abfrage ob die Messwerte als Messreihe gespeichert werden sollen**

Im Menüpunkt **System / Konfiguration / Abfrage: Msr. speichern** wird eingestellt, ob beim Verlassen des Messfensters bzw. beim Schließen des Statistikfensters (falls die Online-Statistik eingeschaltet ist s. Kapitel [7.1](#page-24-1) Statistik) eine Abfrage erfolgt, ob die Messwerte als neue Messreihe gespeichert werden sollen.

#### <span id="page-35-1"></span>**9.4.5 Abfrage ob die Messwerte ausgedruckt werden sollen**

Im Menüpunkt **System / Konfiguration / Abfrage: Werte drucken** wird eingestellt, ob beim Schließen des Statistikfensters, falls die Online-Statistik eingeschaltet ist, eine Abfrage erfolgt, ob die Messwerte ausgedruckt werden sollen.

#### **9.4.6 Einheit für Zugfestigkeit**

Unter Menüpunkt **System / Konfiguration / Einheit Zugfestigkeit** kann festgelegt werden, ob die Zugfestigkeit in MPa (Megapascal) oder N/mm<sup>2</sup> (Newton pro Quadratmillimeter) angezeigt werden soll.

# <span id="page-36-0"></span>**9.5 Schlaggerätekalibrierung**

Der Menüpunkt **System / Schlaggerätekalibrierung** dient der Übertragung eines Kalibrierwerts auf das Gerät. Immer wenn ein neues Schlaggerät angeschafft oder ein Schlaggerät ohne dynaROCK II Grundgerät zur Kalibrierung an den technischen Service geschickt wurde, wird der Kalibrierwert auf einem USB-Stick geliefert. Um die Kalibrierung auf das Gerät zu übertragen, muss der USB-Stick an das dynaROCK II gesteckt und der Menüpunkt **System / Schlaggerätekalibrierung** aufgerufen werden.

## **9.6 Werkseinstellungen**

Mit Hilfe des Menüpunktes **System / Werkseinstellungen** können die aktuellen Messparameter und das Datumsformat auf die Standardwerte zurückgesetzt werden.

## **9.7 Systeminformationen**

Unter dem Menüpunkt **System / Info** werden die Systeminformationen angezeigt. Dazu gehören die Versionsnummern der Software, des Kernel und des Systems. Ist ein Schlaggerät angeschlossen, wird auch der Schlaggerätetyp angezeigt.

# **10 Behebung von Störungen**

Sollte das Gerät auf Tastendruck nicht mehr reagieren, kann das Gerät durch langes Drücken des Ein-Ausschalters ausgeschaltet werden.

# **11 Pflege und Wartung**

#### **11.1 Schlaggerät**

Das Schlaggerät sollte nach 1000 bis 2000 Messungen mit der mitgelieferten Reinigungsbürste gereinigt werden. Dazu wird der Aufsetzring abgeschraubt,

der Schlagkörper entfernt und die Bürste ca. fünfmal unter Drehen gegen den Uhrzeigersinn bis zum Ende in das Führungsrohr eingeführt und wieder herausgezogen. Danach wird der Schlagkörper wieder eingebaut und der Aufsetzring angeschraubt.

- Nach Gebrauch des Schlaggerätes sollte die Feder entspannt werden.
- Beim Reinigen des Schlaggerätes dürfen keine Schmiermittel verwendet werden!

#### <span id="page-37-0"></span>**11.1.1 Kalibrierung**

Vor den Messungen sollte das Prüfgerät mittels eines Härtevergleichsblocks überprüft werden. Die Genauigkeit und Wiederholbarkeit der Messungen sollte innerhalb der Grenzen aus Tabelle [2](#page-42-0) (auf Seite [43](#page-42-0) im Anhang) liegen. Wenn die Messwerte des dynaROCK II von der Härte des Vergleichsblocks abweichen, muss das Gerät zur Kalibrierung an den technischen Service geschickt werden. Ggf. muss danach der Kalibrierwert wie in Kapitel [9.5](#page-36-0) beschrieben auf das dynaROCK II übertragen werden.

#### **11.2 Wartung**

Wenn der Messfehler des Gerätes bei Messungen auf dem mitgelieferten Härtevergleichsblock größer als die Grenzen aus Tabelle [2](#page-42-0) (auf Seite [43](#page-42-0) im Anhang) ist, muss eventuell der Schlagkörper oder die Prüfspitze ersetzt werden. In diesem Fall muss das Schlaggerät nach dem Austausch zur Kalibrierung an den technischen Service geschickt werden.

Bei allen anderen Funktionsstörungen muss das Gerät an den technischen Service geschickt werden. Ersatzleistungen können bei selbst durchgeführten Reparaturen nicht gewährt werden.

# **12 Aufbewahrung und Transport**

Das Prüfgerät sollte bei Raumtemperatur und geschützt vor Schwingungen, starken Magnetfeldern, ätzenden Stoffen, Feuchtigkeit und Staub aufbewahrt werden.

Für den Transport des Gerätes sollte die Originalverpackung benutzt werden.

# **13 Information zur Entsorgung**

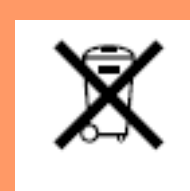

Verbraucher sind gesetzlich verpflichtet Altbatterien zu einer geeigneten Sammelstelle, Verkaufsstelle, Versandlager zu bringen. Die durchgestrichene Mülltonne bedeutet: Batterien und Akkus dürfen nicht in den Hausmüll. Pb, Cd und Hg bezeichnet Inhaltsstoffe die

oberhalb der gesetzlichen Werte liegen.

## **13.1 English**

Consumers are legally required to dispose of batteries at suitable collection points, vending points or dispatch bays. The crossed-out wheeled bin means that batteries must not be disposed of in the household waste. Pb, Cd and Hg designate substances that exceed the legal limits.

#### **13.2 Français**

La législation exige des consommateurs le dépôt des piles usagées dans un lieu de collecte approprié, un point de vente ou un entrepôt d'expédition. La poubelle barrée signifie qu'il est interdit de jeter les piles et les batteries avec les ordures ménagères. Pb, Cd et Hg désignent les substances dont les valeurs dépassent les limites légales.

## **13.3 Italiano**

Per legge, i consumatori sono obbligati a depositare le batterie esaurite presso i punti di raccolta, i punti di vendita o i magazzini di spedizioni. Il simbolo del contenitore dei rifiuti sbarrato indica che è vietato smaltire le batterie con i rifiuti domestici. Pb, Cd e Hg indicano le sostanze presenti con valori superiori alla norma.

## **13.4 Español**

Los usuarios están obligados por ley a depositar las pilas viejas en un punto de recogida adecuado /punto de venta/centro de envío. El contenedor de basura tachado significa: la pilas no deben desecharse en la basura doméstica. Pb, Cd y Hg designan sustancias que se encuentran por encima de los valores establecidos por ley.

# **14 Technische Daten**

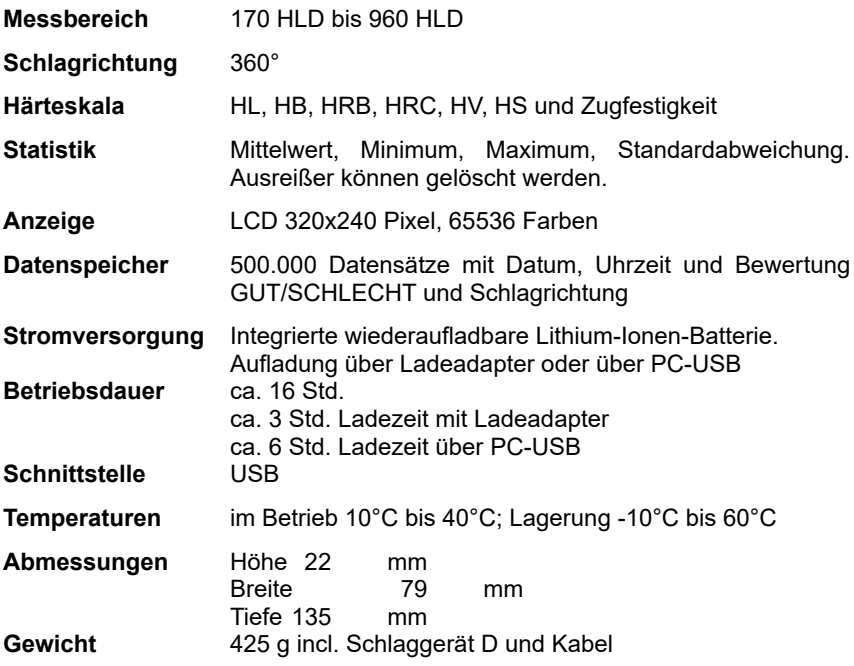

Die Genauigkeit und Reproduzierbarkeit der Messwerte ist in [2](#page-42-0) dargestellt.

| Nr.           | Schlagge-<br>rätetyp | Härte des Leeb-<br>Härtevergleichs-<br>blocks | Fehler des<br><b>Messwerts</b> | Wiederhol-<br>barkeit |
|---------------|----------------------|-----------------------------------------------|--------------------------------|-----------------------|
| 1             | D                    | 760 ±30 HLD<br>530 ±40 HLD                    | $±6$ HLD<br>$±10$ HLD          | 6 HLD<br>10 HLD       |
| $\mathcal{P}$ | DC.                  | 760 ±30 HLDC<br>530 ±40 HLDC                  | ±6 HLDC<br>$±6$ HLDC           | 6 HLD<br>10HLD        |
| 3             | DL                   | 878 ±30 HLDL<br>736 ±40 HLDL                  | $±12$ HLDL                     | 12 HLDL               |
| 4             | $D+15$               | 766 ±30 HLD+15<br>$544 + 40$ HLD+15           | $±12$ HLD $+15$                | 12 HLD+15             |
| 5             | G                    | 590 ±40 HLG<br>500 ±40 HLG                    | $±12$ HLG                      | 12 HLG                |
| 6             |                      | 822 ±30 HLC<br>590 ±40 HLC                    | $±12$ HLC                      | 12 HLC                |

<span id="page-42-0"></span>*Tabelle 2: Genauigkeit und Reproduzierbarkeit*

# **15 Anhang 1**

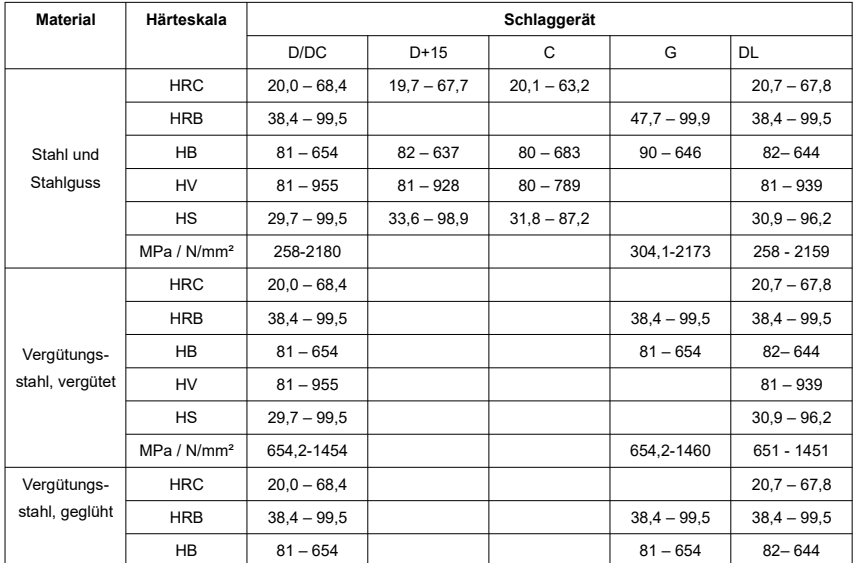

|                                                                          | HV                      | $81 - 955$     |               |               |               | $81 - 939$    |
|--------------------------------------------------------------------------|-------------------------|----------------|---------------|---------------|---------------|---------------|
|                                                                          | HS                      | $29,7 - 99,5$  |               |               |               | $30,9 - 96,2$ |
|                                                                          | MPa / N/mm <sup>2</sup> | 460-826        |               |               | 503-823       | 460 - 826     |
|                                                                          | <b>HRC</b>              | $20.0 - 68.4$  |               |               |               |               |
|                                                                          | HRB                     | $38,4 - 99,5$  |               |               | $38,4 - 99,5$ |               |
| Vergütungs-<br>stahl, gehärtet                                           | HB                      | $81 - 654$     |               |               | $81 - 654$    |               |
|                                                                          | HV                      | $81 - 955$     |               |               |               |               |
|                                                                          | HS                      | $29.7 - 99.5$  |               |               |               |               |
| Kaltarbeits-                                                             | <b>HRC</b>              | $20,4 - 67,1$  | $19,8 - 68,1$ | $20,7 - 67,9$ |               |               |
| stahl                                                                    | HV                      | $80 - 898$     | $81 - 933$    | $100 - 932$   |               |               |
|                                                                          | <b>HRC</b>              | $19,6 - 62,4$  |               |               |               |               |
|                                                                          | <b>HRB</b>              | $46,5 - 101,7$ |               |               |               |               |
| Edelstahl                                                                | HB                      | $85 - 655$     |               |               |               |               |
|                                                                          | HV                      | $85 - 802$     |               |               |               |               |
| Grauguss                                                                 | HB                      | $93 - 334$     |               |               | $92 - 326$    |               |
| Sphäroguss                                                               | HB                      | $131 - 387$    |               |               | $127 - 364$   |               |
| Aluminium-                                                               | HB                      | $19 - 164$     |               | $23 - 210$    | $32 - 168$    |               |
| gussle-<br>gierungen                                                     | <b>HRB</b>              | $23.8 - 84.6$  |               | $22.7 - 84.9$ | $23.8 - 85.5$ |               |
| Messing                                                                  | HB                      | $40 - 173$     |               |               |               |               |
| (Kupfer-Zink-<br>Legierungen)                                            | <b>HRB</b>              | $13,5 - 95,3$  |               |               |               |               |
| <b>Bronze</b><br>(Kupfer-<br>Aluminium-/<br>Kupfer-Zinn-<br>Legierungen) | <b>HB</b>               | $60 - 290$     |               |               |               |               |
| Kupferknetle-<br>gierungen                                               | <b>HB</b>               | $45 - 315$     |               |               |               |               |

<span id="page-43-0"></span>*Tabelle 3: Umwertungsbereiche*

| Schlaggerätetyp                  | DC/D/DL          | $D+15$          | C                  | G                |
|----------------------------------|------------------|-----------------|--------------------|------------------|
| Schlagenergie                    | $11 \text{ mJ}$  | $11 \text{ mJ}$ | $2.7 \text{ mJ}$   | 90 mJ            |
| Masse des<br>Schlagkörpers       | 5,5 g /DL: 7,2 g | 7,8g            | 3,0,9              | 20,0 g           |
| Härte der Prüfspitze             | 1600 HV          | 1600 HV         | 1600 HV            | 1600 HV          |
| Durchmesser der<br>Prüfspitze    | 3 mm             | 3 mm            | $3 \text{ mm}$     | $5 \text{ mm}$   |
| Material der<br>Prüfspitze       | Wolframkarbid    | Wolframkarbid   | Wolfram-<br>karbid | Wolframkarbid    |
| Durchmesser des<br>Schlaggerätes | 20 mm            | $20 \text{ mm}$ | $20 \text{ mm}$    | 30 mm            |
| Länge des<br>Schlaggerätes       | 86(147)/75 mm    | 162 mm          | 141 mm             | 254 mm           |
| Gewicht des<br>Schlaggerätes     | 50 <sub>g</sub>  | 80 <sub>g</sub> | 75g                | 250 <sub>g</sub> |
| Maximale<br>Probenhärte          | 940 HV           | 940 HV          | 1000 HV            | 650 HB           |

<span id="page-44-1"></span>*Tabelle 4: Eigenschaften der Schlaggeräte*

| Schlaggerätetyp                                   | DC/D/DL                  | $D+15$                   | C                                        | G                          |
|---------------------------------------------------|--------------------------|--------------------------|------------------------------------------|----------------------------|
| Oberfläche<br>Rauheit Ra / Rt<br><b>ISOklasse</b> | $2 \mu m/10 \mu m$<br>N7 | $2 \mu m/10 \mu m$<br>N7 | $0,4 \mu m / 2,5$<br>$um$ N <sub>5</sub> | $7 \mu m / 30 \mu m$<br>N9 |
| Mindestgewicht der<br>Probe                       |                          |                          |                                          |                            |
| Zur direkten<br>Messung                           | > 5 kg                   | > 5 kg                   | $> 1,5$ kg                               | > 15 kg                    |
| Auf stabiler<br>Unterlage                         | $2 - 5$ kg               | $2 - 5$ kg               | $0.5 - 1.5$ kg                           | $5 - 15$ kg                |
| Mindestdicke der<br>Oberflächenhärtung            | $\geq 0.8$ mm            | $\geq 0.8$ mm            | $\geq$ 0.2 mm                            |                            |

<span id="page-44-0"></span>*Tabelle 5: Anforderungen an die Probe*

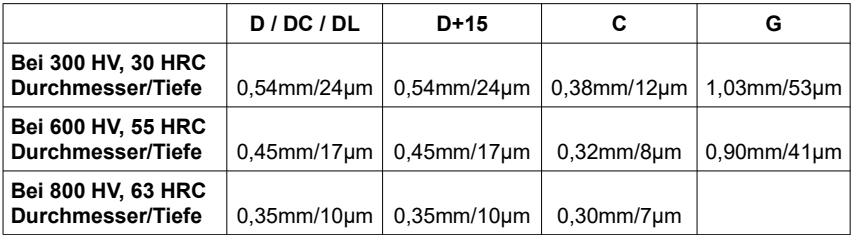

<span id="page-45-0"></span>*Tabelle 6: Größe der Eindrücke bei verschiedenen Härten und Schlaggeräten*

| Nr.            | <b>Typ</b> | <b>Skizze des Aufsetzringes</b> | Anmerkungen                                                      |
|----------------|------------|---------------------------------|------------------------------------------------------------------|
| 1              | $Z10-15$   |                                 | für konvexe Oberflächen<br>R <sub>10</sub> - R <sub>15</sub>     |
| $\overline{2}$ | Z14.5-30   |                                 | für konvexe Oberflächen<br>R <sub>14</sub> ,5 - R <sub>30</sub>  |
| 3              | Z25-50     |                                 | für konvexe Oberflächen<br>R <sub>25</sub> - R <sub>50</sub>     |
| 4              | HZ11-13    |                                 | für konkave Oberflächen<br>R <sub>11</sub> - R <sub>13</sub>     |
| 5              | HZ12.5-17  |                                 | für konkave Oberflächen<br>R12,5 - R17                           |
| 6              | HZ16.5-30  |                                 | für konkave Oberflächen<br>R <sub>16</sub> , 5 - R <sub>30</sub> |
| 7              | K10-15     |                                 | für Kugeln<br>SR10 - SR 15                                       |
| 8              | K14.5-30   |                                 | für Kugeln<br>SR14,5 - SR 30                                     |
| 9              | HK11-13    |                                 | für Hohlkörper<br>SR11 bis SR13                                  |
| 10             | HK12.5-17  |                                 | für Hohlkörper<br>SR12,5 bis SR17                                |
| 11             | HK16.5-30  |                                 | für Hohlkörper<br>SR16,5 bis SR30                                |
| 12             | UN         |                                 | für konvexe Oberflächen,<br>Radius verstellbar R10 - $\infty$    |

*Tabelle 7: optionales Zubehör*

Ein kompletter Satz Aufsetzringe ist als Sonderzubehör lieferbar.

# **Anhang 2: Lizenzinformationen**

Die im Produkt integrierte Firmware beinhaltet Software von Fremdherstellern. Die folgenden Lizenzinformationen beruhen auf den Informationen des jeweiligen Fremdherstellers.

- 1) Software, die unter der GNU General Public License (GPL) oder unter der GNU Lesser General Public License (LGPL) lizenziert ist. Gemäß den Bestimmungen der GPL oder LGPL wird dem Endbenutzer auf Anfrage eine Kopie des Quellcodes zur Verfügung gestellt, der der GPL bzw. der LGPL unterliegt. Dieser Code wird OHNE JEGLICHE GARANTIE bereitgestellt, was auch die MARKTFÄHIGKEIT oder die EIGNUNG FÜR EINEN BESTIMMTEN ZWECK betrifft. Das Angebot, den Quellcode auf Anfrage zur Verfügung zu stellen endet 3 Jahre nach Lieferung unseres Produkts an den Kunden. Wenden Sie sich in diesem Zusammenhang bitte an die BAQ GmbH.
- 2) Crc16.c

Copyright 2001-2010 Georges Menie [\(www.menie.org\)](http://www.menie.org/) All rights reserved.

Redistribution and use in source and binary forms, with or without modification, are permitted provided that the following conditions are met:

\* Redistributions of source code must retain the above copyright notice, this list of conditions and the following disclaimer.

\* Redistributions in binary form must reproduce the above copyright notice, this list of conditions and the following disclaimer in the documentation and/or other materials provided with the distribution. \* Neither the name of the University of California, Berkeley nor the names of its contributors may be used to endorse or promote products derived from this software without specific prior written permission.

THIS SOFTWARE IS PROVIDED BY THE REGENTS AND CONTRIBUTORS ``AS IS'' AND ANY EXPRESS OR IMPLIED WARRANTIES, INCLUDING, BUT NOT LIMITED TO, THE IMPLIED

WARRANTIES OF MERCHANTABILITY AND FITNESS FOR A PARTICULAR PURPOSE ARE DISCLAIMED. IN NO EVENT SHALL THE REGENTS AND CONTRIBUTORS BE LIABLE FOR ANY DIRECT, INDIRECT, INCIDENTAL, SPECIAL, EXEMPLARY, OR CONSEQUENTIAL DAMAGES (INCLUDING, BUT NOT LIMITED TO, PROCUREMENT OF SUBSTITUTE GOODS OR SERVICES; LOSS OF USE, DATA, OR PROFITS; OR BUSINESS INTERRUPTION) HOWEVER CAUSED AND ON ANY THEORY OF LIABILITY, WHETHER IN CONTRACT, STRICT LIABILITY, OR TORT (INCLUDING NEGLIGENCE OR OTHERWISE) ARISING IN ANY WAY OUT OF THE USE OF THIS SOFTWARE, EVEN IF ADVISED OF THE POSSIBILITY OF SUCH DAMAGE.

BAQ GmbH

Hermann-Schlichting-Straße 14

38110 Braunschweig

**Germany** 

www.BAQ.de

Tel.: +49 5307 95102-0

Fax: +49 5307 95102-20

email: baq@baq.de